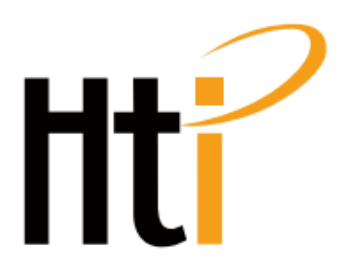

# **Тепловізор для енергоаудиту Керівництво користувача**

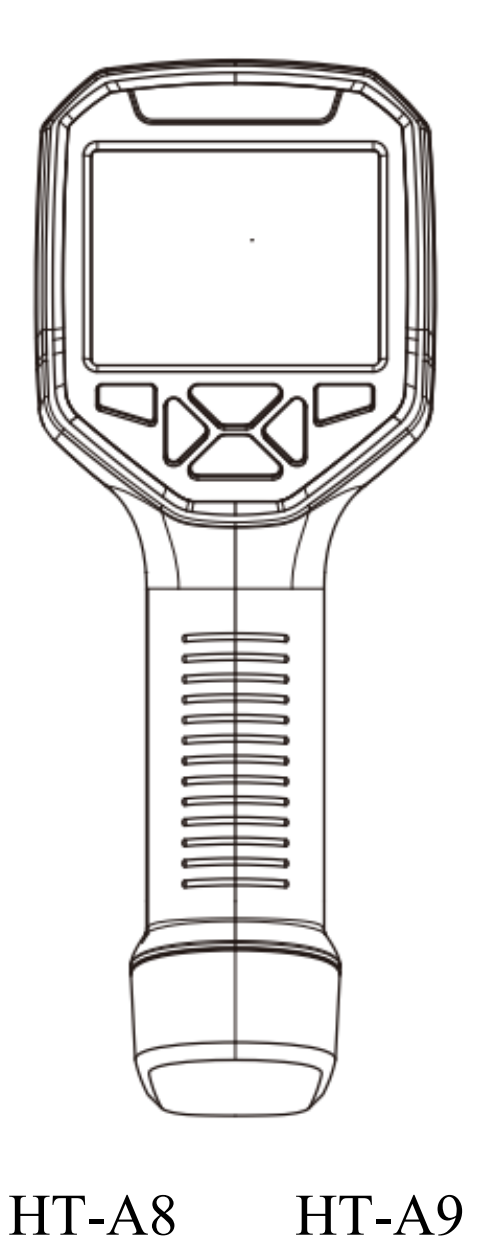

Керівництво користувача, версія 1.0. Вересень 12, 2019

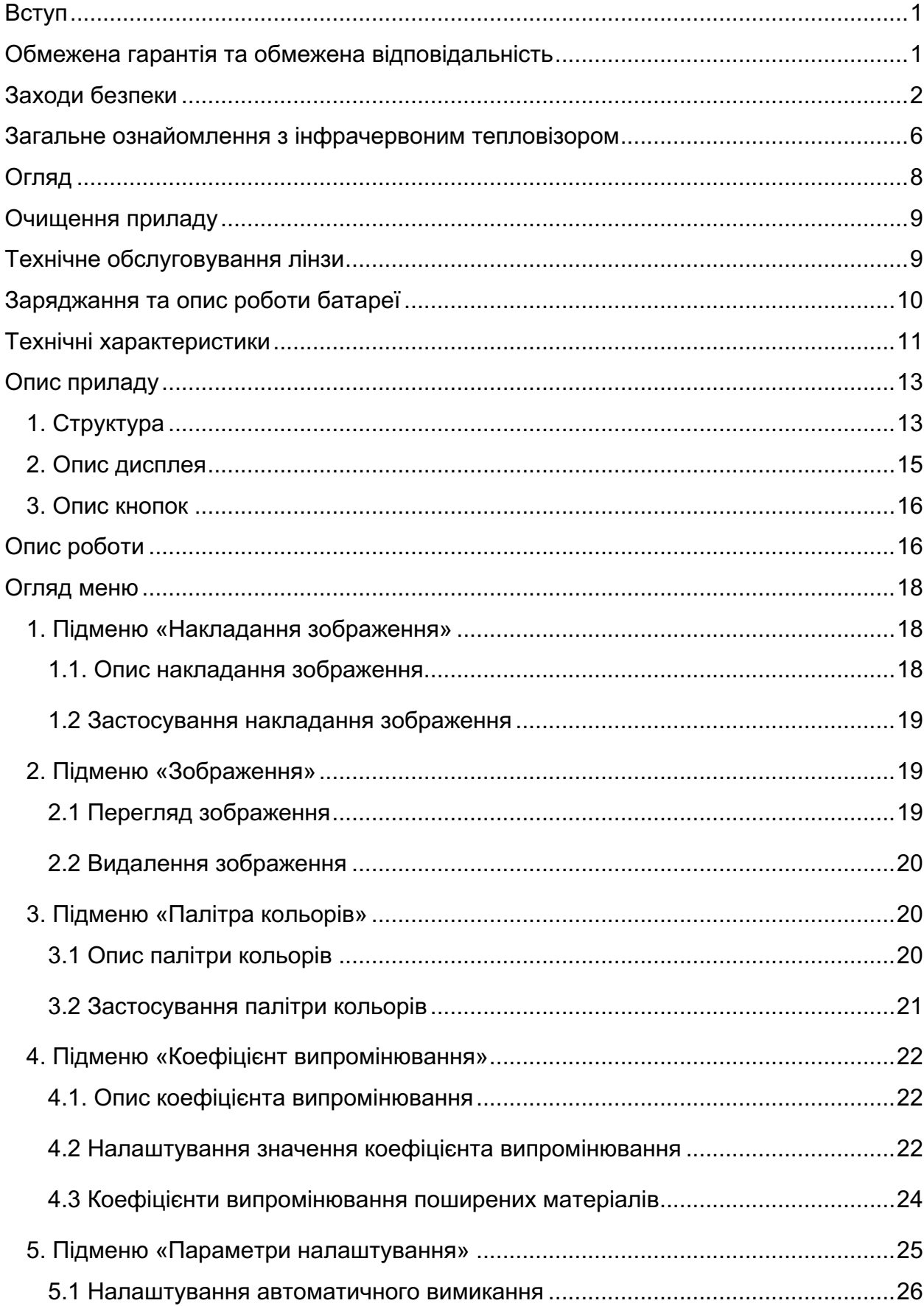

# Зміст

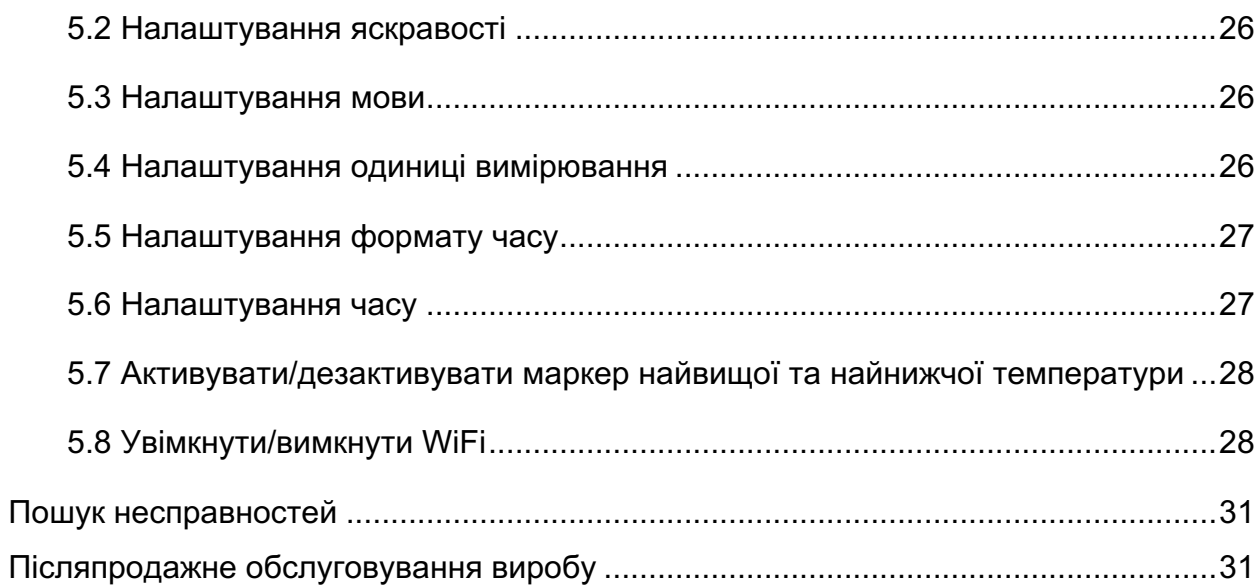

# Вступ

#### Шановні користувачі!

Вітаємо вас! Дякуємо, що придбали наш вимірювальний прилад. Щоб скористатися його найкращими перевагами, рекомендуємо перед початком експлуатації уважно прочитати це керівництво користувача й зберігати його в підхожому місці для отримання інформації в майбутньому.

# Обмежена гарантія та обмежена відповідальність

Компанія Walcom надає гарантію на сервісне гарантійне обслуговування цього виробу протягом одного року з дати купівлі. Але ця гарантія не поширюється на запобіжники та одноразові елементи живлення, та на випадки пошкодження внаслідок неправильної експлуатації , аварійних ситуацій, недбалого або нецільового використання, перероблення, забруднення або ненормальних умов робочого середовища. Постачальник не має права надавати жодних гарантій від імені компанії Walcom.

Компанія Walcom наділяє правами роздрібних торговців надавати кінцевим споживачам нові та невикористані вироби, але не наділяє їх правами надавати гарантії ширшого обсягу або відмінного змісту. Тільки вироби, які купуються в авторизованих компанією Walcom постачальників, та вироби, які користувач купує згідно з відповідною міжнародною ціною, можуть користуватися умовами гарантійної підтримки від нашої компанії. Коли виріб, куплений в одній країні, відправляється для ремонту в іншу країну, компанія Walcom залишає за собою право стягувати з покупця імпортне мито на деталі на комплектуючі, які треба відремонтувати або замінити.

При необхідності гарантійного ремонту, будь ласка, зверніться до авторизованого компанією Walcom сервісного центру, щоб отримати інформацію щодо дозволу на повернення. Потім відправте поштою виріб разом з описом проблеми до сервісного центру, оплативши поштові та страхові витрати. Наша компанія не несе жодної відповідальності за будь-яке пошкодження під час транспортування. Після

1

ремонту виріб буде відправлений покупцеві, при цьому транспортні витрати оплачує покупець.

Якщо перевірка підтвердить, що несправність виробу сталась внаслідок недбалого або нецільового використання, забруднення, зміни, аварійних ситуацій або неправильної експлуатації чи поводження з приладом, включаючи перепад напруги, викликаний використанням відмінного від номінального значення, зазначеного для даного виробу, або щоденним експлуатаційним зносом деталей, наша компанія оцінить витрати на ремонт та після отримання згоди від покупця виконає ремонт. Після ремонту товар буде відправлений назад до покупця при цьому транспортні витрати оплачує покупець.

Ця гарантія є єдиною компенсацію, яку користувачі можуть отримати, і не включає будь-які інші виражені явно або опосередковані гарантії. Компанія Walcom не несе жодної відповідальності за будь-які спеціальні, непрямі, випадкові пошкодження та їх наслідки, або втрату, включаючи втрату даних, викликану з будь-якої причини або її наслідку.

Тому що деякі країни чи держави не дозволяють опосередковані гарантії та обмеження на випадкові пошкодження та їх наслідки, вищевикладене обмеження відповідальності та правила можуть не застосовуватися до кожного покупця. Користувачі мають пообіцяти, що вони ознайомляться із галуззю застосування та можливостями приладу. Покупка вказує, що користувачі вважаються такими, які знають можливості застосування цих виробів.

# Заходи безпеки

Перед початком використання цього виробу, будь ласка, обов'язково прочитайте та зрозумійте інформацію про заходи безпеки, описану в наступному тексті, щоб Ви могли експлуатувати його правильно.

Наступна інформація про заходи безпеки вкаже Вам, як правильно та безпечно працювати з цим приладом та його приналежностями, щоб уникнути пошкодження та втрат для Вас, інших людей або пристрою.

2

# $\triangle$  Рекомендації

Будь ласка, дотримуйтеся наступних вказівок, щоб не пошкодити цей виріб.

### **Без дозволу не розбирати та не збирати цей виріб.**

Цей виріб є високоточним пристроєм. Не намагайтеся розбирати, збирати або модифікувати будь-яку частину цього виробу. Ремонт пристрою має виконувати технічний працівник, призначений компанією Walcom.

### **Уникати пошкодження датчика цього пристрою.**

Примітка. Не класти цей виріб близько до джерела сильного тепла (наприклад, електричної праски). У іншому випадку, він може пошкодити датчик пристрою.

### **Шум виробу.**

При роботі виробу кожні кілька секунд видається легкий звук клацання. Це нормальне явище, коли об'єктив захоплює зображення.

# $\triangle$  Обережно

Ця примітка описує дії, які можуть завдати шкоди користувачам. Будь ласка, дотримуйтесь наступних інструкцій, щоб уникнути ураження електричним струмом або травми.

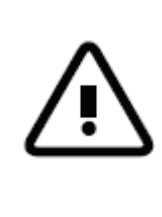

Обережно! Не націлювати лазерний вказівник до очей людини чи тварини. Лазерний промінь, виданий лазерним вказівником, може завдати шкоди зору.

#### • **Якщо корпус виробу пошкоджений, перестати його використовувати.**

У такому випадку, будь ласка, зв'яжіться з місцевим постачальником або представниками компанії Walcom.

### • **Якщо виріб виділяє дим, іскри або запах гарі у процесі використання, одразу ж припинити його експлуатацію.**

У разі такого стану в першу чергу слід вимкнути живлення виробу. Після того як дим і своєрідний запах повністю зникне, зв'яжіться з місцевим постачальником або представником компанії Walcom.

#### • **Не переробляти адаптер та лінію передачі даних.**

В іншому випадку така модифікація може спричинити коротке замикання або пожежу.

#### • **Без дозволу не запаювати батарею.**

Така дія може пошкодити батарею і призвести до витоку або вибуху батареї.

• **Не допускати ударів батареї (наприклад, співударяння й падіння тощо).**

Такі дії можуть пошкодити корпус батареї або призвести до витоку або вибуху батареї.

### • **Коли заряджання не виконується, витягнути вилку адаптера з розетки живлення.**

Адаптер може перегрітися, якщо він підключений тривалий час до джерела живлення. Це може призвести до перегріву, деформації та пожежі.

### • **Переконатися, що вилку адаптера вставлено до зазначеного гнізда розетки живлення.**

Вилка адаптера може відрізнятися залежно від країни. Будь ласка, переконайтеся, що технічні характеристики адаптера відповідають технічним вимогам до електроприладів для свого регіону. Інакше це може викликати перегрів обладнання, ураження електричним струмом, пожежу, виток хімічних речовин всередині батареї, вибух та інші серйозні наслідки.

### • **Коли пошкоджено вилку або провід адаптера, негайно припинити їх використання.**

Не заряджати батарею, якщо вилку зарядного пристрою повністю не вставлено до гнізда.

#### • **Не торкатися електричного проводу мокрими руками.**

Дотик до електричного проводу мокрими руками може спричинити ураження електричним струмом. Витягуючи електричний провід, акуратно тримати його за передню частину. Не висмикувати електричний провід. В іншому випадку електричний провід може пошкодитися, що призведе до ураження електричним струмом і пожежі.

#### • **Забороняється занурювати виріб у воду, потрапляння його під дощ.**

У випадку контакту його з будь-якою рідиною негайно витерти його насухо. Якщо вода або інша рідина потрапила всередину приладу, будь ласка, відразу вимкніть живлення. Продовжування його використання може призвести до пошкодження виробу.

#### • **Очищати від пилу вилку адаптера й провід передачі даних.**

Коли вони тривалий час находяться в запиленому та забрудненому середовищі, бруд, що оточує електрообладнання, буде накопичувати вологу. Це може спричинити коротке замикання та пожежу.

### • **Будь ласка, для заряджання виробу використовуйте оригінальний адаптер від компанії.**

Використання неоригінальних аксесуарів для живлення може призвести до перегріву обладнання, ураження електричним струмом, пожежі та витоку хімічних речовин всередині батареї, вибуху та інші серйозних наслідків.

### • **Для очищення корпусу не використовувати абразивні речовини, ізопропіловий спирт та розчинники.**

Така дія може призвести до пошкодження корпусу виробу.

#### • **Температура виробу може підвищитися після тривалого часу заряджання.**

Ви можете відчути пекуче тепло при торканні датчиків руками.

#### • **Проблеми можуть виникнути через конденсацію води.**

Не заносити прилад відразу у середовище з низькою температурою, якщо він до цього перебував у середовищі з високою температурою, або з середовища з

низькою температурою до середовища з високою температурою. Це може призвести до утворення конденсату води всередині приладу. У цьому випадку прилад слід помістити до переносної коробки або поліетиленового пакета. Перед використанням зачекати, доки його температура стане однаковою з температурою навколишнього середовища, та вийняти її для роботи.

Якщо всередині виробу міститься конденсат води, негайно його вимкнути. Інакше прилад може пошкодитися. Експлуатацію заборонено, доки не зникне конденсат води.

#### • **Не допускати ударів виробу (наприклад, співударяння та падіння тощо).**

Такі дії можуть призвести до пошкодження виробу. Будь ласка, уникайте таких дій.

#### • **Тривале зберігання та регулярне заряджання.**

Виріб слід помістити в прохолодне й сухе середовище, якщо він не використовуватиметься тривалий час. Якщо виріб із вставленою батареєю зберігається протягом тривалого часу, слід регулярно проводити його заряджання. В іншому випадку батарея розрядиться, і скоротиться термін її служби.

# Загальне ознайомлення з інфрачервоним

## тепловізором

Здавна технологія інфрачервоної теплової візуалізації зображення стала важливим засобом забезпечення промислової безпеки в розвинених країнах. Сфера застосування включає електроенергетику, металургію, нафтохімію, машинобудівництво, вугільну промисловість, транспортний рух, протипожежний контроль та національну безпеку тощо. Вона може не тільки здійснювати визначення температури в режимі реального часу при високій напрузі, високому струмі та високій швидкості, але також не потребує вимикання джерел живлення, зупинки механізмів або виробництва для того, щоб знайти потенційні проблеми та запобігти появі несправностей. Сучасна технологія «безконтактного» вимірювання

є безпечною, надійною та швидкою. Вона є технічно прогресивною у порівнянні з традиційним контактним методом вимірювання.

Технологія інфрачервоної тепловізуалізації широко використовується в наступних галузях.

- **Перевірка енергетичного обладнання, ліній передачі, трансформаторних ліній.**
- **Пошук прихованих осередків загоряння в протипожежному захисті.**
- **Пошук та рятування персоналу на пожежі.**
- **Аналіз місця розташування та втрати тепла в точках витоку в теплових трубах та опалювальному обладнанні.**
- **Визначення проблемних місць в опаленні діючого поїзда.**
- **Нічний моніторинг службами безпеки.**

# Огляд

Цей виріб представляє собою інфрачервону камеру, яка поєднує функції вимірювання поверхневої температури та формування теплового зображення в реальному часі. Традиційні термометри мають вимірювати кожний параметр окремо, в той час як для інфрачервоної тепловізійної камери в цьому немає потреби, що економить час. Потенційні проблеми можуть чітко відображатися на кольоровому екрані дисплея. Щобільше, для швидкого пошуку цільового об'єкта та точного вимірювання його температури використовується маркер вимірювання центральної точки.

Щоб покращити розпізнавання, цей прилад має камеру, чутливу до спектра видимого світла. Теплові та візуальні зображення можна зберегти до пам'яті пристрою й переглянути через інтерфейс USB, або зберегти до пам'яті комп'ютера, щоб створити звіт або роздрукувати дані.

При малому розмірі цей виріб легкий в роботі та має широку функціональність. Він є оптимальним вибором для електриків, електронників, спеціалістів з виробничого контролю тощо.

Наступні основні функції допоможуть покращити точність вимірювання та зручність використання виробу.

- Регулювання коефіцієнту випромінювання надає можливість підвищити точність вимірювання температури об'єктів із напіввідбивною поверхнею.
- Маркери найвищої та найнижчої температури допоможуть користувачеві знайти ділянки з найвищою та найнижчою температурою теплових зображень.
- Можливість вибору кольорової палітри.

# Очищення приладу

Для очищення корпусу приладу використовувати вологу серветку або рідке мило. Для очищення не використовувати абразивні речовини, ізопропіловий спирт або розчинники. Лінза та екран мають очищатися спеціальними очисними засобами, призначеними для оптичного скла.

# Технічне обслуговування лінзи

Щоб запобігти пошкодженню інфрачервоної лінзи, виконувати наступні дії.

- Інфрачервону лінзу очищати акуратно. ЇЇ оснащено якісним антибліковим покриттям.
- При очищенні не докладати сили, щоб запобігти пошкодженню антиблікового покриття.
- Для очищення лінзи використовувати очисний розчин, наприклад, промислові очисні засоби на основі спирту, спирт, а також безворсову тканину або паперовий рушник.
- Для видалення пилоподібних частинок можна використовувати балони зі стисненим повітрям.

Як очищати лінзу.

- Для здування пилоподібних часток з поверхні лінзи можна використовувати балони зі стисненим повітрям або пістолет із сухим азотом (якщо застосовні).
- Намочити безворсову тканину в спирті.
- Вижати надлишки спирту в тканині або злегка притиснути безворсову тканину до сухої.
- Протерти поверхню лінзи круговими рухами. Потім викинути використану тканину.
- Якщо потрібно повторити вищезазначений крок, для протирання використовувати нову тканину, яку треба намочити в очисному засобі.

# Заряджання та опис роботи батареї

#### **Для заряджання використовувати USB-кабель для передачі даних.**

- Прилад має вбудовані перезаряджувані літієві батареї 26650.
- Коли рівень заряду батареї низький, у верхньому правому куті екрана відобразиться індикатор « ». Вчасно заряджайте батареї через інтерфейс Micro USB.
- Після повної зарядки вийняти USB-кабель.

**Примітка. Коли батарею повністю розряджено, прилад нормально не функціонуватиме. Рекомендуємо використовувати батарею із достатнім зарядом.**

#### **Як досягти найкращої продуктивності літієво-іонної батареї.**

- Не класти батарею в зарядний пристрій довше, ніж на 24 години.
- Пристрій тепловізуалізації має заряджатися протягом щонайменше двох годин кожні три місяці, щоб продовжити термін служби батарей до найвищого показника.
- Не намагатися заряджати батарею в дуже холодному середовищі.

# Технічні характеристики

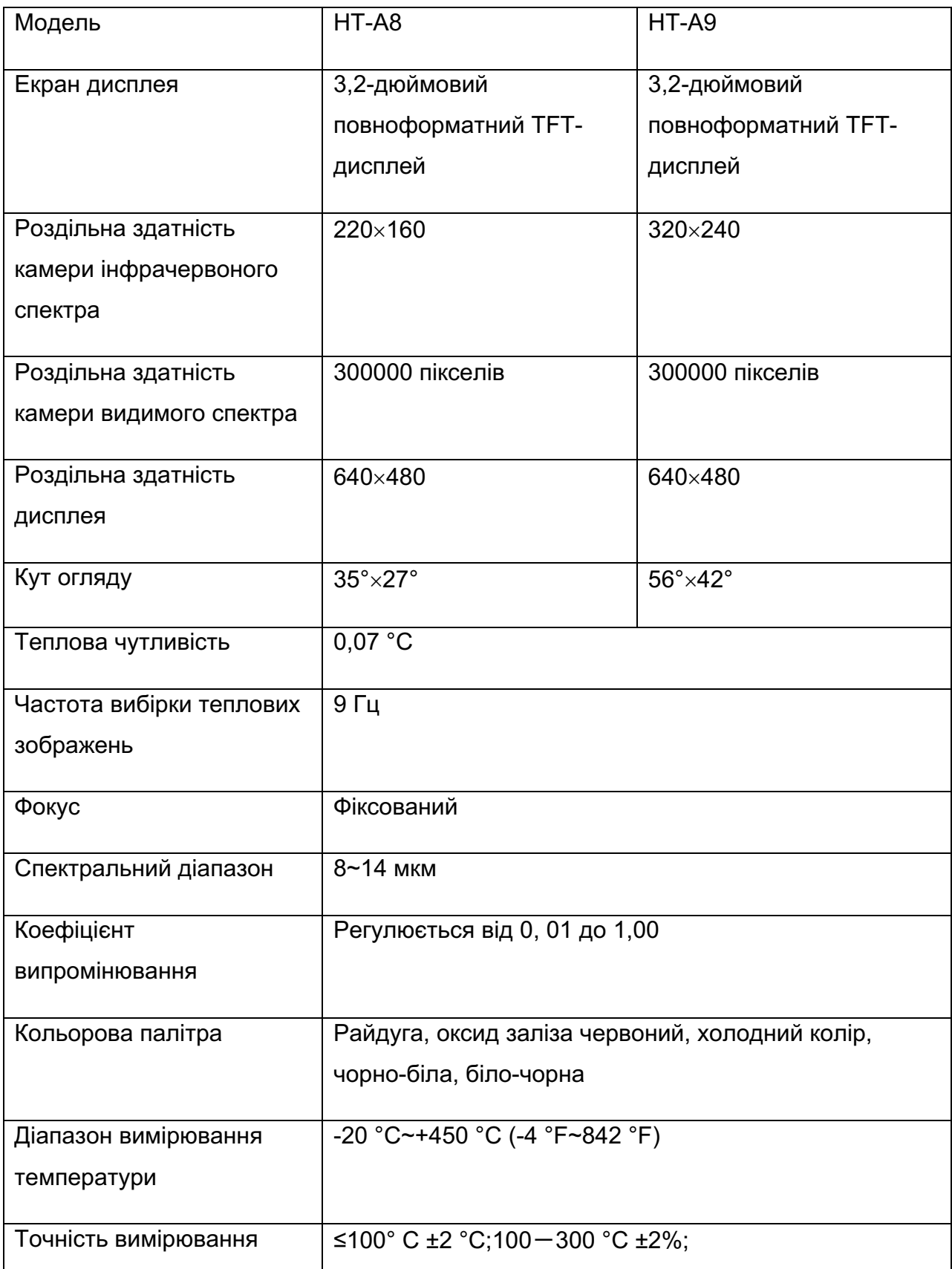

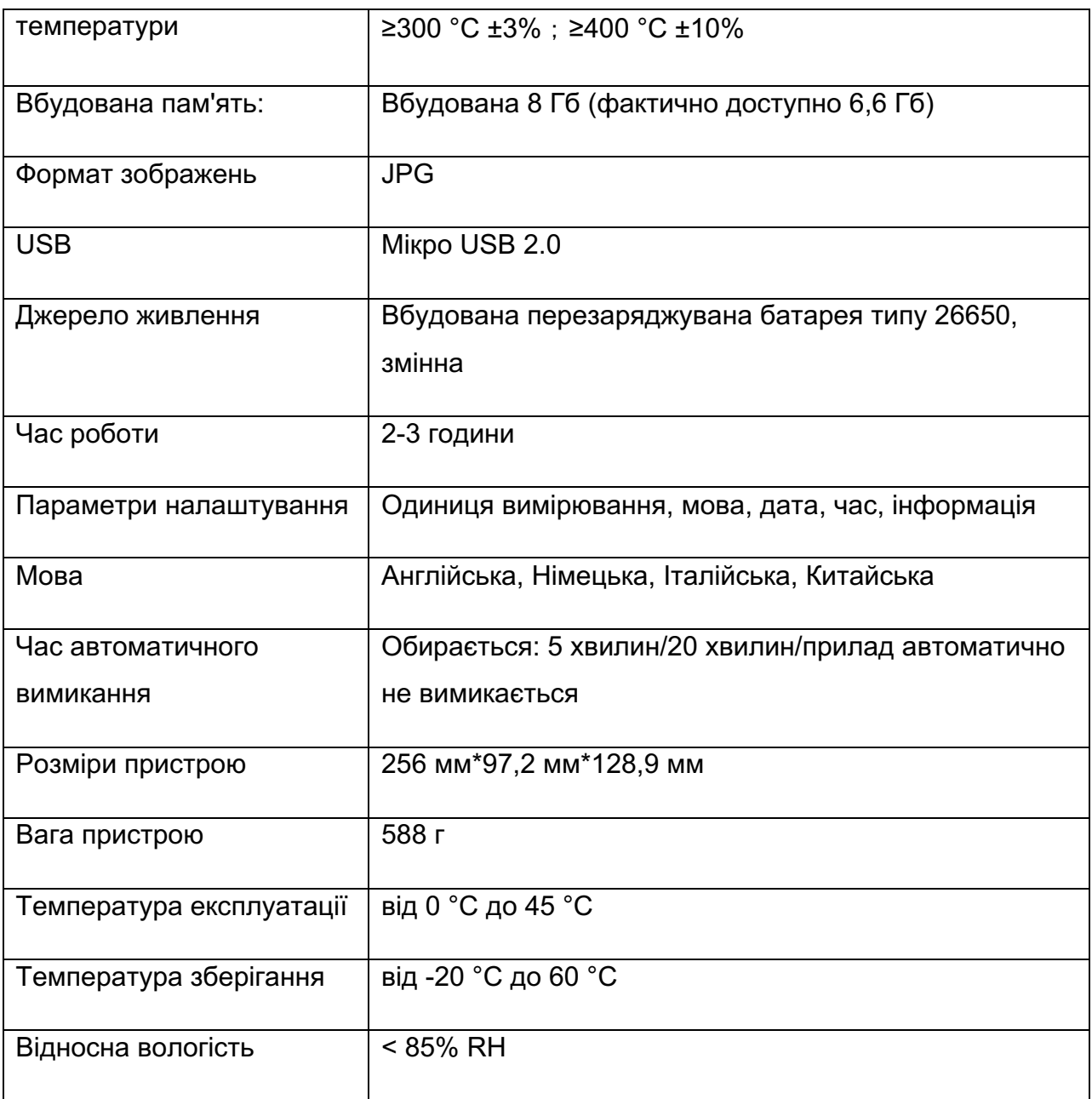

# Опис приладу

# 1. Структура

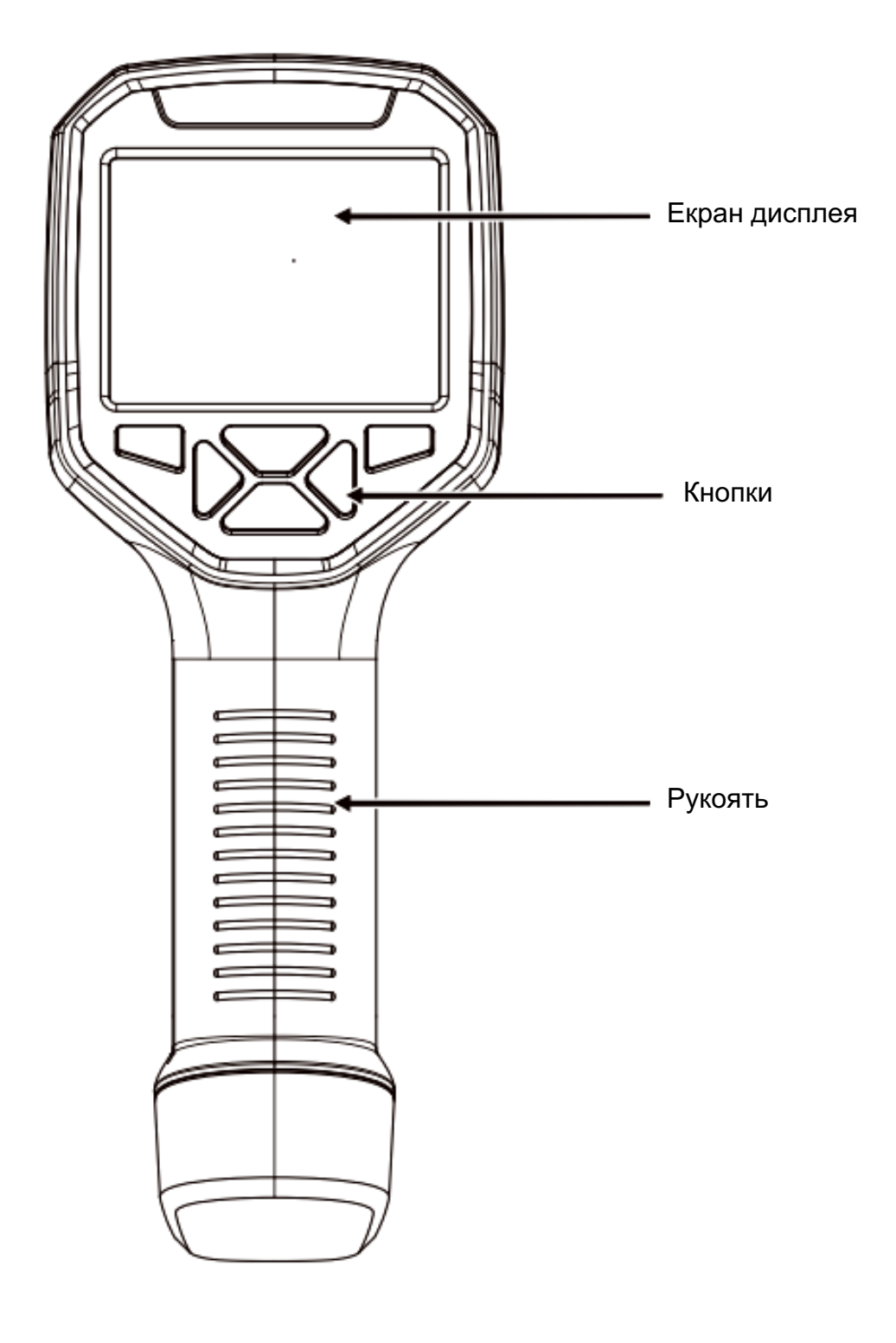

 $\overline{\mathbf{1}}$ 

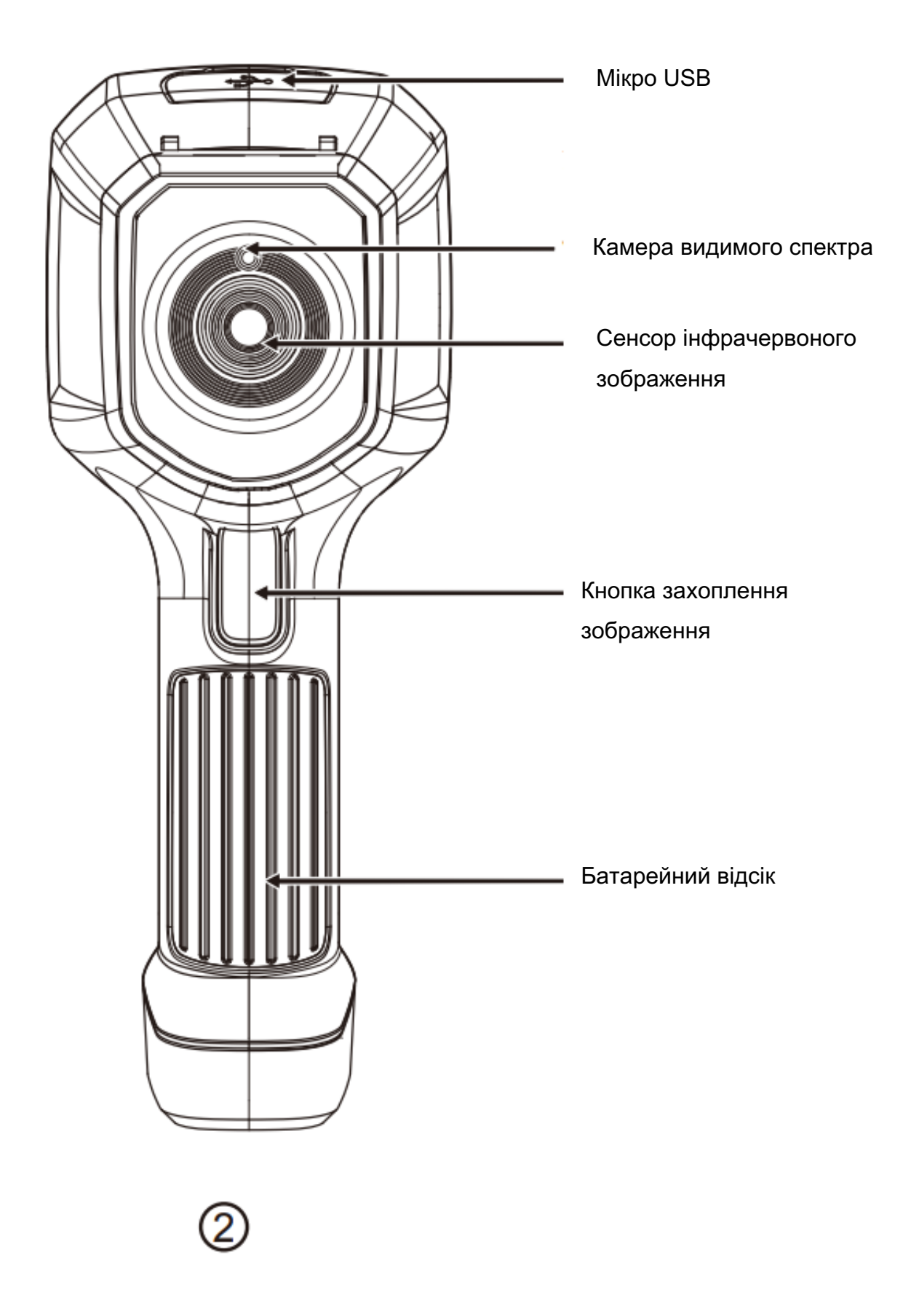

# 2. Опис дисплея

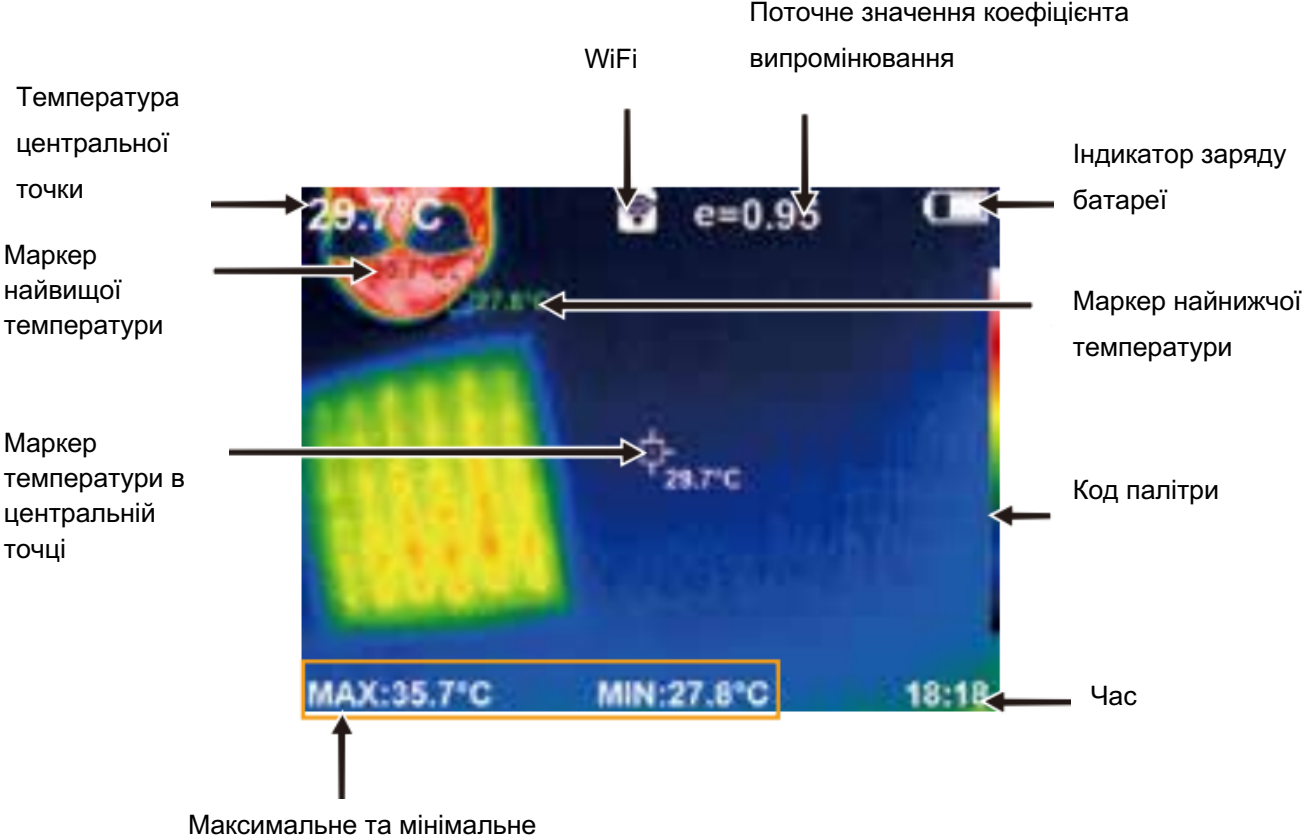

значення температури поверхні

Код кольорової палітри: використовується для позначення кольору, який відповідає відносній температурі, що розподіляється по поверхні від низького до високого значення.

Маркер температури центральної точки: вказує центральну позицію на площі екрана. Маркер відображається білим кольором. Значення температури відображається у верхньому лівому куті екрана.

Маркер найвищої температури: вказує на позицію найвищої температури на площі екрана. Він переміщується разом із переміщенням найвищої температури. Маркер відображається червоним кольором. Значення температури відображається у нижньому лівому куті екрана.

Маркер найнижчої температури: вказує на позицію найнижчої температури на площі екрана. Він переміщується разом із переміщенням найнижчої температури. Маркер відображається червоним кольором. Значення температури відображається у центральній частині екрана.

### 3. Опис кнопок

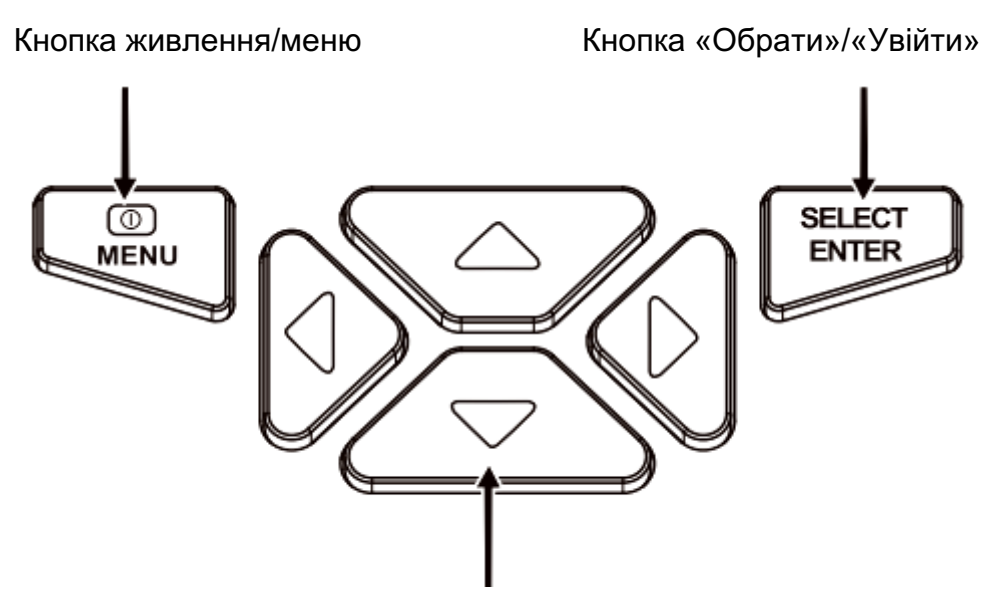

Навігаційна панель: кнопки «Вгору», «Вниз», «Вліво», «Вправо»

# Опис роботи

### lПуск/завершення роботи приладу

Натиснути та утримувати кнопку «  $\Phi$ /MENU» протягом більше ніж 3 секунди, щоб увімкнути або вимкнути тепловізор.

### • Екран дисплея

Після вмикання екран відобразить стан формування теплового зображення.

Примітка.

При переміщенні камери між середовищами зі значним перепадом температури може знадобитися деякий час для отримання показань.

# • Перемикання між інфрачервоним тепловим і видимим зображеннями

Натискати кнопку « < » або « ► », щоб перемикати ступінь злиття інфрачервоних теплових зображень із зображеннями видимого спектра (ступінь злиття становить 0%, 25%, 50%, 75% і 100%).

### • Захоплення зображення

Натиснути кнопку захоплення зображення. Коли захоплення виконалося успішно, екран відобразить запит «Store photo?» («Зберегти фото?»). Обрати «Yes» («Так») для зберігання або «No» («Ні») для видалення зображення, перемикатися між цими опціями можна за допомогою кнопок «» та «», потім натиснути кнопку «SELECT/ENTER», щоб підтвердити свій вибір. Також можете повторно натиснути кнопку захоплення, якщо Ви хочете зберегти зображення.

# lФункція, яка приховує рядок із найвищим/найнижчим значенням температури внизу екрана

Під час роботи після звичайного пуску, натиснути кнопку «▲», і в нижній частині екрана відобразиться рядок із найвищим/найнижчим значенням температури. Натисканням кнопки «▲» можна також сховати його.

### • Вивід зображення

Збережені за допомоги захоплення зображення можна перевірити та вивести, з'єднавши прилад із комп'ютером через інтерфейс Мікро USB.

### • Зчитування зображень

Відкрити захисну кришку для USB-порту. За допомоги USB-кабелю передачі даних з'єднати прилад через USB-порт із комп'ютером, щоб зчитати зображення або зберегти їх до пам'яті комп'ютера.

Перевірено, що підтримуються наступні операційні системи:

winxp, win7, win 8, win10, Apple.

Рекомендується використовувати USB-кабель даних, який йде в комплекті, або USB-кабель вищої якості.

Примітка.

При з'єднанні із комп'ютером витягувати кабель даних після вибору пункту «Pop out device safely»(«Безпечно вийняти пристрій»), щоб запобігти пошкодженню файлової системи або інших несправностей. Якщо з'явиться проблема «Unable to save» («Неможливо зберегти») або інша, Ви можете знайти жорсткий диск на комп'ютері та усунути ці проблеми.

# Огляд меню

Натиснути ліву кнопку «  $\bigcirc$ /MENU», і з'явиться панель меню. Воно містить такі підменю, як «Накладання зображення», «Зображення», «Палітра кольорів», «Коефіцієнт випромінювання» і «Параметри».

### 1. Підменю «Накладання зображення»

### 1.1. Опис накладання зображення

Функція накладання зображення за допомоги об'єднання видимих зображень з інфрачервоними робить для користувача зрозумілішими інфрачервоні зображення. Для застосування цієї функції для кожного інфрачервоного зображення прилад захоплює видиме зображення, щоб правильно відобразити розподіл температури на цільовій ділянці.

### 1.2 Застосування накладання зображення

Натиснути кнопку «  $\bigcirc$ /MENU», щоб увійти до головного меню, і обрати пункт « $\blacksquare$ » («Реєстрація зображення») у головному меню.

Натиснути кнопку «SELECT/ENTER», щоб увійти до режиму регулювання накладання зображення. Натискати навігаційні кнопки («Вгору», «Вниз», «Вліво», «Вправо»), щоб виконати операцію переміщення видимого зображення.

Натиснути кнопку «SELECT/ENTER», щоб вийти з режиму змішування зображень. (Примітка. Якщо протягом більше ніж 6 секунд відсутні будь-які операції, прилад автоматично вийде з режиму змішування зображень).

### 2. Підменю «Зображення»

### 2.1 Перегляд зображення

Натиснути кнопку « <sup>1</sup>/MENU», щоб увійти до головного меню, і обрати пункт « <sup>1</sup> («Зображення») у головному меню, як показано на рисунку.

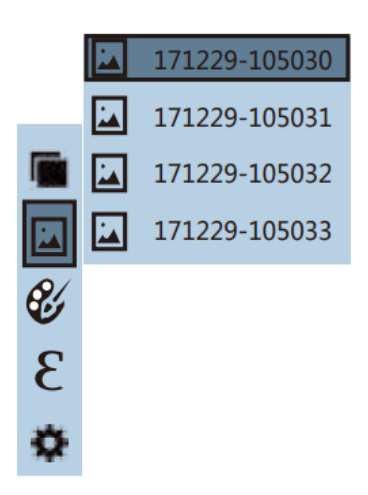

Потім натиснути кнопку «», щоб перейти до переліку зображень. Натискати кнопку «» або «» для переміщення, щоб обрати зображення. Потім натиснути кнопку «SELECT/ENTER», щоб переглянути обране зображення.

Під час перегляду зображень, натискати кнопку « ◀ », щоб переглянути попереднє зображення, або кнопку «», щоб переглянути наступне зображення.

Натиснути кнопку «SELECT/ENTER», щоб повернутися до меню. Натиснути кнопку «  $\bigcirc$ /MENU», щоб вийти з меню.

### 2.2 Видалення зображення

Під час перегляду зображень при натисканні кнопки «» екран відображатиме запит «Delete photo?» («Видалити фото?»). Обрати «Yes» («Так») для видалення або «No» («Ні») для скасування видалення зображення, перемикатися між цими опціями можна за допомогою кнопок «» та «», потім натиснути кнопку «SELECT/ENTER», щоб підтвердити свій вибір. Коли зображення видалено, відобразиться повідомлення «No Image» («Зображення відсутнє»). Натиснути кнопку «SELECT/ENTER», щоб повернутися до меню, або кнопку «  $\mathbb O$ /MENU», щоб вийти з меню.

### 3. Підменю «Палітра кольорів»

### 3.1 Опис палітри кольорів

Палітра використовується для зміни псевдокольору інфрачервоного зображення, який відображається на екрані. У разі потреби можна встановити вже підібрані набори, які краще підходять для певних застосувань. Палітра складається з наступних наборів «райдуга», «оксид заліза червоний», «холодний колір», «біле каління», «чорне каління», всього п'ять палітр. Ці палітри краще працюють із високим тепловим контрастом і забезпечують додатковий контраст кольорів між високими та низькими температурами.

Підхожий вибір кольорової палітри краще відобразить деталі цільового об'єкта. Палітри «райдуга», «заліза оксид червоний» та «холодний колір» фокусуються на відображенні кольору. Ці кольорові палітри дуже підходять для додавання контрастності високим температурам та застосовуються для підкреслення кольорового контрасту між гарячими та холодними температурами. В той час як чорно-біла та біло-чорна палітри забезпечують збалансований лінійний колір.

Нижче наведені зображення деякого об'єкта із вибором різних кольорових палітр.

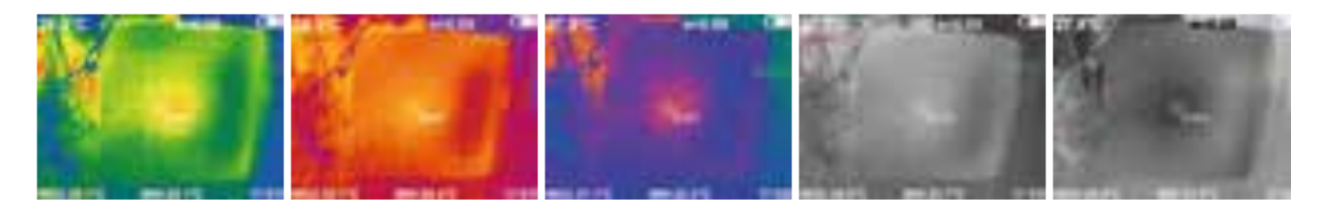

Райдуга Оксид заліза червоний Холодний колір Біле каління Чорне каління

### 3.2 Застосування палітри кольорів

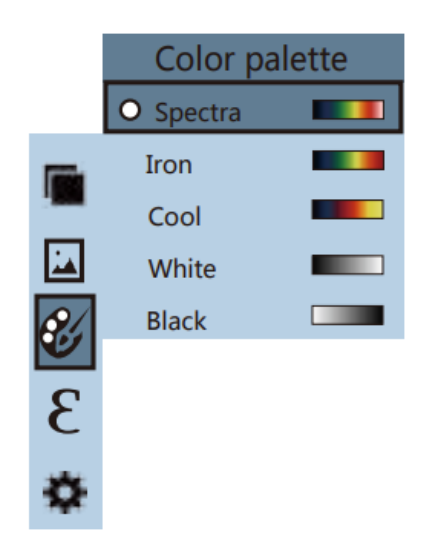

Натиснути кнопку « <sup>1</sup>/MENU», щоб увійти до головного меню та обрати пункт « <sup>62</sup>» («Палітра кольорів»), як показано на рисунку, і натиснути кнопку « ▶», щоб перейти до переліку кольорових палітр. Натискати кнопку «» або «» для переміщення, щоб обрати певну палітру кольорів. Потім натиснути кнопку «SELECT/ENTER», щоб підтвердити свій вибір. Натиснути кнопку «», щоб повернутися. Натиснути кнопку « $\bigcirc$ /MENU», щоб вийти з меню.

### 4. Підменю «Коефіцієнт випромінювання»

#### 4.1. Опис коефіцієнта випромінювання

Коефіцієнт теплового випромінювання цього пристрою можна відрегулювати в межах від 0,10 до 1,00, стандартно встановлене значення становить 0,95. Багато звичайних об'єктів і речовин (таких як деревина, вода, шкіра, тканина тощо) дуже добре випромінюють теплову енергію. Тому для них легко отримати відносно правильне значення вимірювання. Зазвичай коефіцієнт випромінювання встановлюється як 0,95, коли вимірюються об'єкти з негладкою поверхнею, що легко віддають енергію. Для напівматових об'єктів, що віддають менше енергії, коефіцієнт випромінювальної здатності становить звичайно 0,85, а коефіцієнт випромінювальної здатності напівглянсових об'єктів дорівнює 0,6. Об'єкти із блискучою поверхнею класифікуються як матеріали із низьким коефіцієнтом випромінювання. Під час вимірювання коефіцієнт випромінювання для них встановлюється як 0,3. Для проведення як можна точнішого вимірювання температури дуже важливо встановити правильне значення коефіцієнта теплового випромінювання. Випромінювання від поверхні має величезний вплив на поверхневу температуру, виміряну цим виробом. Визначення коефіцієнта випромінювання поверхні дозволить Вам отримати правильний результат вимірювання температури.

#### 4.2 Налаштування значення коефіцієнта випромінювання

Цей виріб забезпечує 4 типи режиму вимірювання об'єктів.

- Об'єкти з негладкою поверхнею (0,95).
- Об'єкти з напівматовою поверхнею (0,85).
- Об'єкти з напівглянсовою поверхнею (0,60).
- Об'єкти з блискучою поверхнею (0,30).

Згідно з характеристиками вимірюваних об'єктів, користувачі можуть встановити значення коефіцієнта випромінювання за допомоги опції «самовизначення» (будь ласка, дивіться таблицю «Коефіцієнти випромінювання поширених речовин»).

Кроки налаштування є наступними.

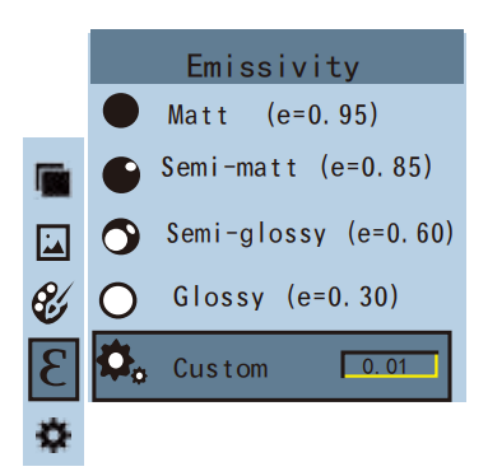

Натиснути кнопку « <sup>Ф</sup>/MENU», щоб увійти до головного меню та обрати пункт « $\mathcal{E}_{\text{w}}$  («Коефіцієнт випромінювання»), як показано на рисунку, і натиснути кнопку «», щоб перейти до переліку коефіцієнтів випромінювання.

Натискати кнопку «▲» або «▼» для переміщення, щоб обрати значення коефіцієнта випромінювання. Потім натиснути кнопку «SELECT/ENTER», щоб підтвердити вибір коефіцієнта випромінювання. Натиснути повторно кнопку «», щоб повернутися.

Якщо Ви обрали «самовизначений» коефіцієнт випромінювання, натиснути кнопку «SELECT/ENTER», щоб увійти до режиму редагування. Натискати кнопку « < » або « ► », щоб обрати цифру для зміни, натискати кнопку « ▲ » або « ▼ », щоб змінити її значення. Після завершення редагування натиснути кнопку «SELECT/ENTER», щоб підтвердити це значення, потім кнопку «», щоб повернутися. Натиснути кнопку « $\Phi$ /MENU», щоб вийти з меню.

23

# 4.3 Коефіцієнти випромінювання поширених матеріалів

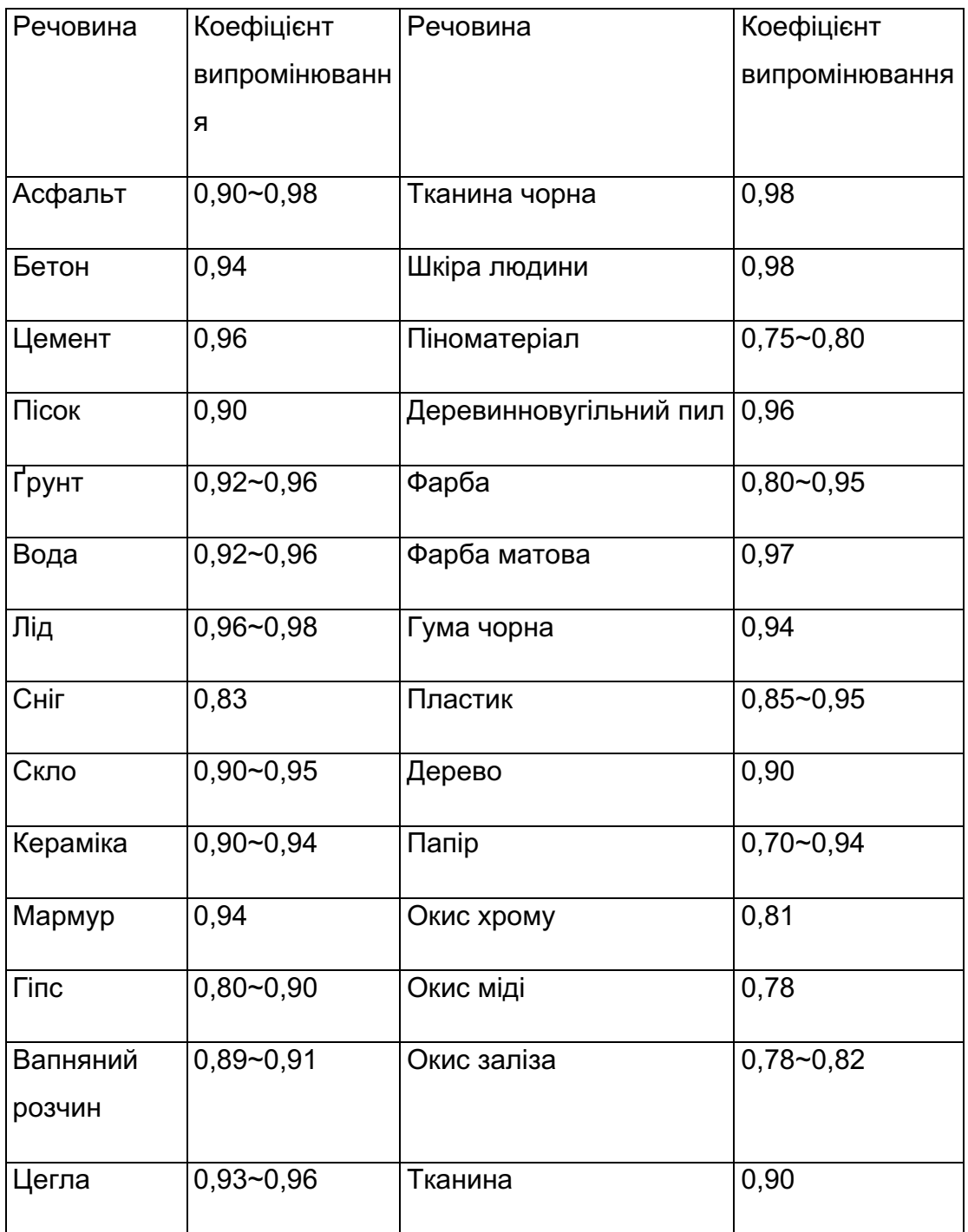

## 5. Підменю «Параметри налаштування»

Натиснути кнопку «  $\Phi$ /MENU», щоб увійти до головного меню, і обрати пункт «  $\clubsuit$ » («Параметри налаштування») у головному меню. Натиснути кнопку «», щоб увійти до підменю «Параметри налаштування».

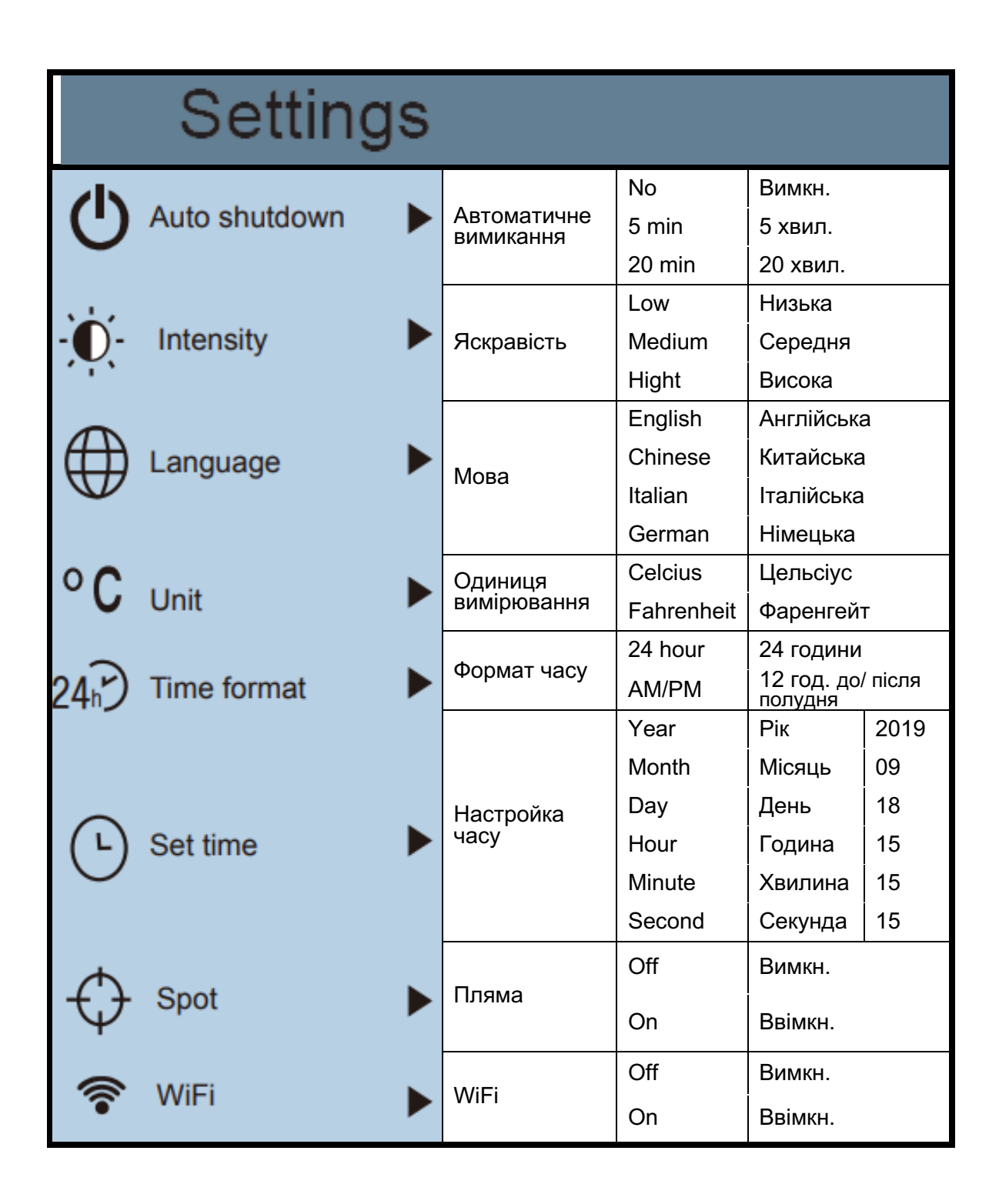

### 5.1 Налаштування автоматичного вимикання

Після входу до підменю «Settings» («Параметри налаштування»), натиснути кнопку « <sup>1</sup>/MENU» (обрати функцію автоматичного вимикання), натискання навігаційної кнопки «» внизу панелі виконає вхід до режиму налаштування параметрів автоматичного вимикання. Можна відключити функцію автоматичного вимикання або встановити значення 5/20 хвилин. У останньому випадку прилад вимикатиметься через 5/20 хвилин.

### 5.2 Налаштування яскравості

Після вибору пункту « » («Яскравість») натиснути кнопку «» на навігаційній панелі, щоб увійти до режиму налаштування параметра яскравості. Можна встановити низьке, середнє або високе значення.

### 5.3 Налаштування мови

Після вибору пункту «  $\bigoplus$  » («Мова») натиснути кнопку « ► » на навігаційній панелі, щоб увійти до режиму вибору мови.

Доступні 4 мови: англійська, китайська, італійська, німецька.

### 5.4 Налаштування одиниці вимірювання

Після вибору пункту « <sup>°</sup>С » («Одиниця вимірювання») натиснути кнопку « ► » на навігаційній панелі, щоб увійти до режиму вибору одиниці вимірювання. Можна встановити Цельсій або Фаренгейт.

## 5.5 Налаштування формату часу

Після вибору пункту « $24\sqrt{2}$ » («Формат часу») натиснути кнопку « $\blacktriangleright$ » на навігаційній панелі, щоб увійти до режиму вибору формату часу. Можна встановити 24 годинний або 12-годинний формат.

### 5.6 Налаштування часу

Після вибору пункту « $\mathbf{\Theta}_{\ast}$  («Налаштування часу»), як показано на рисунку, натиснути кнопку «» на навігаційній панелі, щоб увійти до режиму налаштування часу.

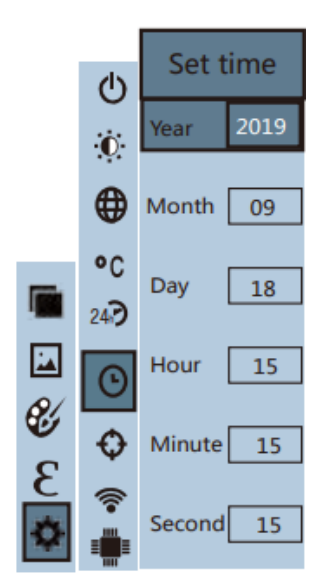

- Натискати кнопку «А» або «V», щоб обрати рік/місяць/день/годину/хвилину.
- Після вибору натиснути кнопку «SELECT/ENTER», щоб увійти до ре**ж**иму редагування значення.
- Натискати кнопку « < » і «  $\blacktriangleright$  », щоб обрати цифру для зміни. Натискати кнопку «▲» або «▼», щоб змінити її значення. Після завершення зміни натиснути кнопку «SELECT/ENTER», щоб підтвердити це значення.
- Після завершення налаштування часу натиснути кнопку « •», щоб повернутися. Натиснути кнопку «  $\bigcirc$ /MENU», шоб вийти з меню.

# 5.7 Активувати/дезактивувати маркер найвищої та найнижчої температури

Після вибору пункту «  $\oplus$  » («Холодна/гаряча пляма»), як показано на рисунку, натиснути кнопку «» на навігаційній панелі, щоб увійти до режиму налаштування холодної/гарячої плями.

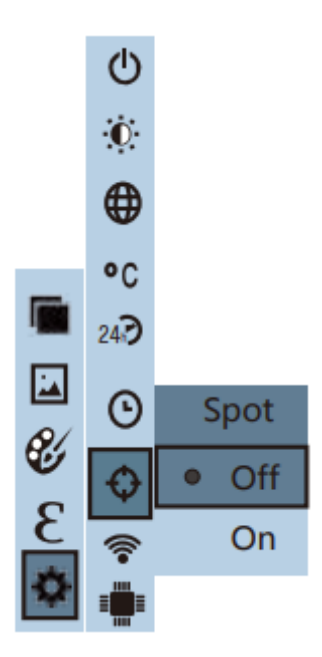

- Натискати кнопку «А» або «V», щоб активувати («On») або дезактивувати («Off») цю опцію.
- Потім натиснути кнопку «SELECT/ENTER», щоб підтвердити вибір.
- Після завершення налаштування натиснути кнопку « », щоб повернутися. Натиснути кнопку « <sup>Ф</sup>/MENU», щоб вийти з меню.

### 5.8 Увімкнути/вимкнути WiFi

Після вибору пункту « <sup>•</sup> » («WiFi»), як показано на рисунку, натиснути кнопку « ► » на навігаційній панелі, щоб увійти до режиму налаштування WiFi-зв'язку.

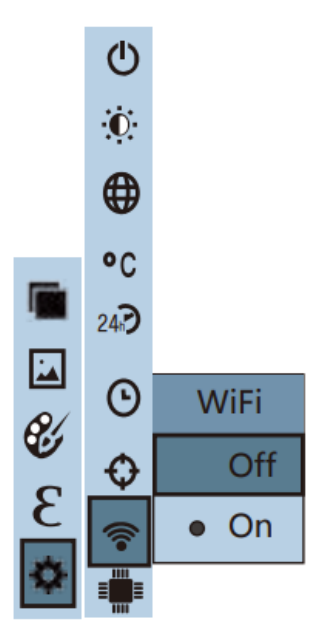

- Натискати кнопку «А» або « $\nabla$ », щоб обрати «On» («Увімкнути») або «Off» («Вимкнути») для цієї опції.
- Потім натиснути кнопку «SELECT/ENTER», щоб підтвердити вибір.
- Після завершення налаштування натиснути кнопку « », щоб повернутися. Натиснути кнопку « <sup>Ф</sup>/MENU», щоб вийти з меню.

Після активації функції WIFI використовуйте свій мобільний пристрій для пошуку WIFI-зв'язку. Назва точки доступу: ThermalCamera-xxxxxx (xxxxxx-це останні шість цифр MAC-адреси); доступ до пристрою через IP-адресу 192.168.230.1.

У мобільному пристрої можна встановити палітру кольорів, ступінь накладання зображень, коефіцієнт випромінювання, максимальне/мінімальне значення, переклад мови та синхронізацію з приладом. Параметри приладу також можна синхронізувати з мобільним пристроєм.

Натисніть на значок фотографії на мобільному пристрої, і зображення буде збережено в пам'яті приладу, як показано нижче.

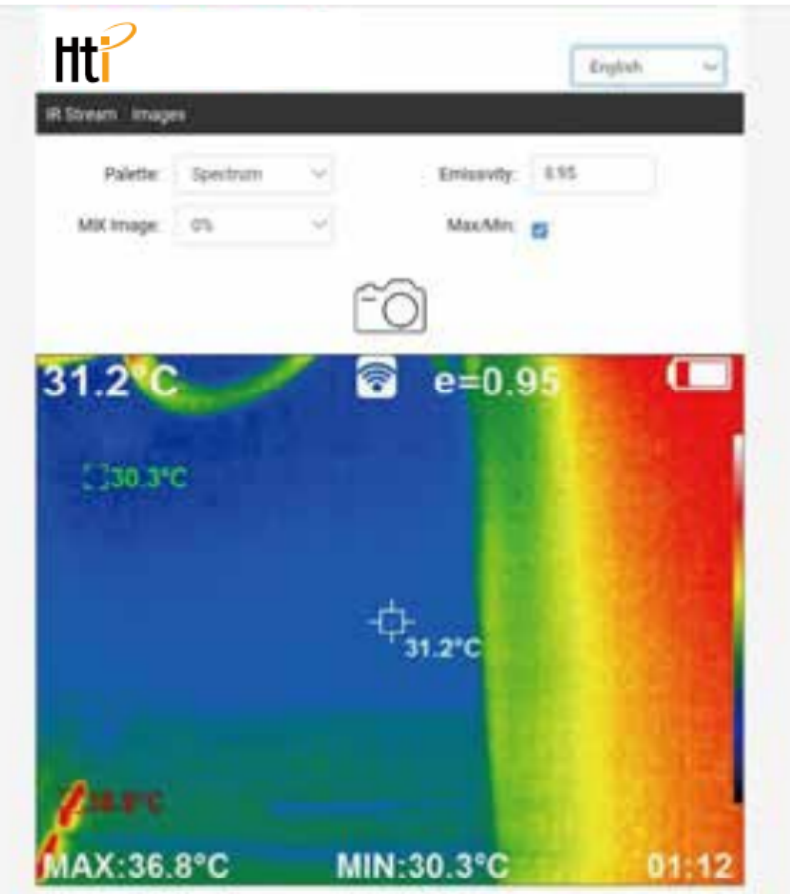

Клацніть «Image» на мобільному пристрої, щоб перейти до режиму перегляду зображення, клацніть зображення, щоб завантажити зображення, тривало натисніть зображення, щоб зберегти його на мобільному пристрої, клацніть «Infrared Video Stream» («Інфрачервоний відеопотік»), щоб повернутися на сторінку відеопотоку, як показано нижче.

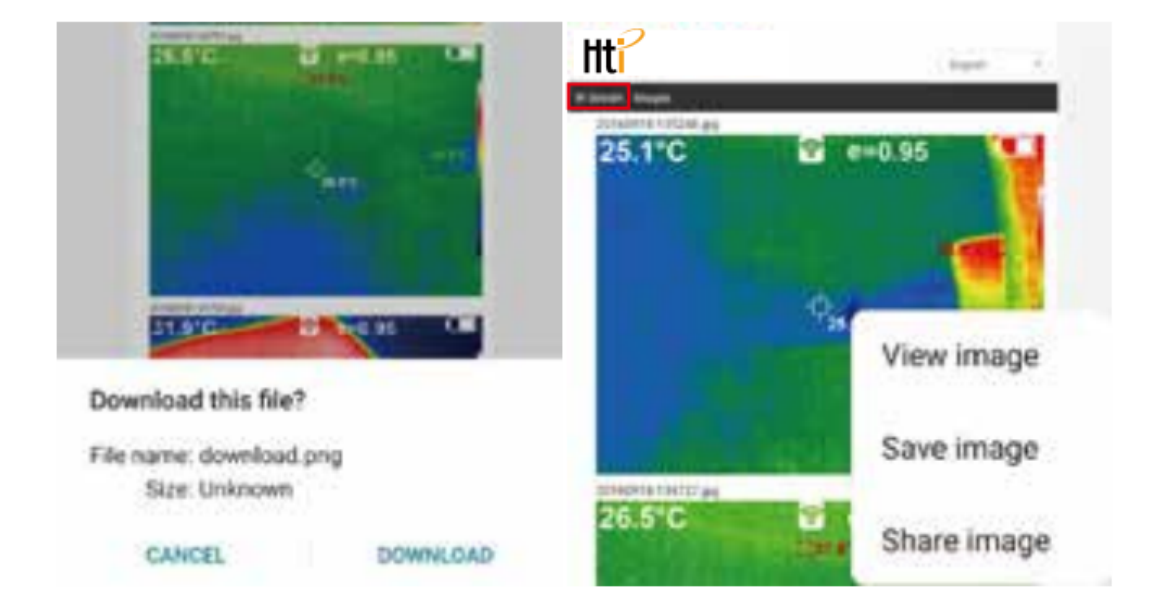

# Пошук несправностей

Якщо при використанні цього тепловізора Ви зіткнулися із будь-якою проблемою, будь ласка, використовуйте наступну таблицю з інформацією для усунення несправностей. Якщо це не вирішить проблему, будь ласка, вимкніть живлення та зв'яжіться з виробником.

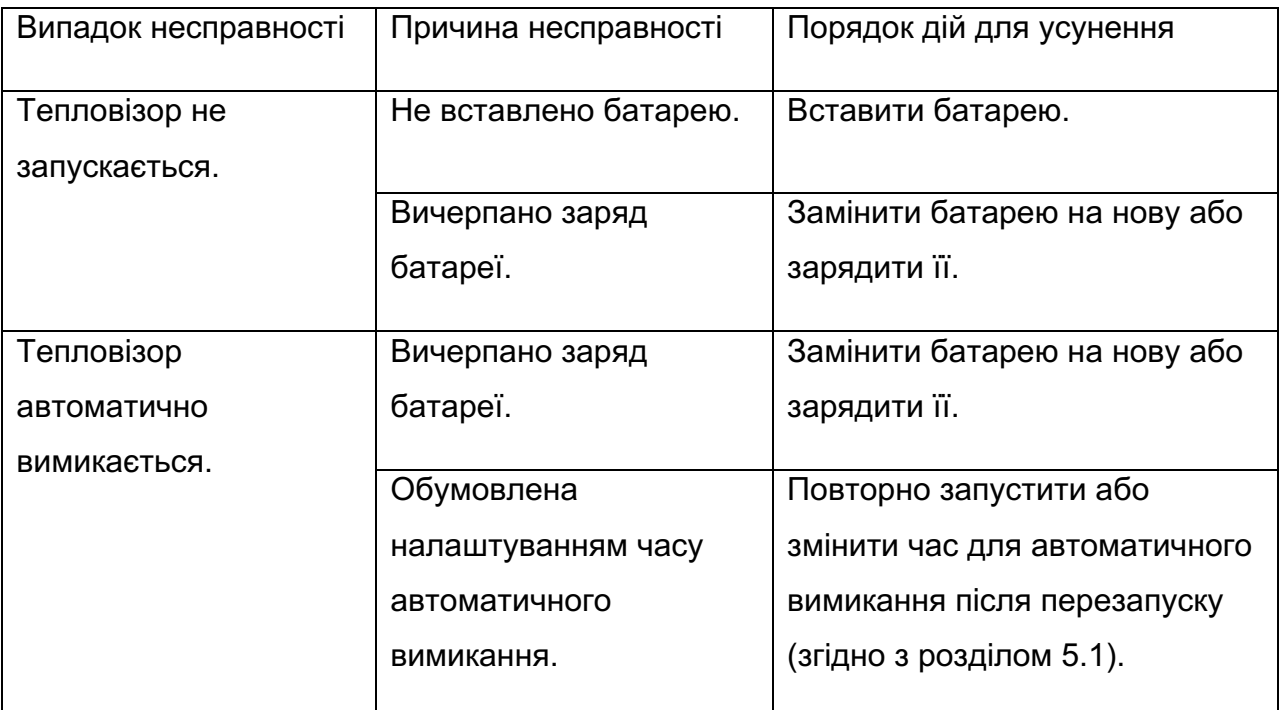

# Післяпродажне обслуговування виробу

#### Шановні клієнти!

Дякуємо, що придбали продукт нашої компанії. На цей виріб надається гарантія з дня продажу.

Протягом гарантійного терміну, якщо цей виріб встановлюється та використовується згідно з керівництвом користувача за нормальних умов середовища, користувач може скористатися безкоштовним ремонтним обслуговуванням за гарантійним талоном на несправний пристрій з причини неякісного матеріалу або його виготовлення. Гарантійний талон має зберігатись користувачем належним чином і не видаватиметься повторно у разі його втрати.

Щоб уникнути проблем у процесі використання, наша компанія рекомендує Вам ознайомитися з керівництвом користувача перед початком роботи.

Гарантія не поширюється на наступні випадки.

1. Оригінал дійсного гарантійного талона відсутній.

2. Установка виробу не відповідає вимогам та відповідним технічним характеристикам, наданим для виробу, і завдає шкоди.

3. Пошкодження виробу через те, що користувач використовує та зберігає пристрій неналежним чином, або розбирав корпус та ремонтував його без дозволу, та інші причини.

4. Пошкодження, спричинені стихійними лихами (землетрус, повінь та блискавка) та зовнішні катастрофи.

5. Гарантійний термін скінчився.

Примітки.

1. У разі несправності виробу, ремонт та заміна на новий або робочий виріб здійснюється після огляду виробу відповідно до умов.

2. Для виробу, для якого скінчився гарантійний термін, Ви визначаєте, чи потрібно ремонтувати або замінити деталь після того, як буде проведений огляд виробу. Усі відповідні витрати будуть стягуватися за всі види ремонту та заміну деталей згідно з фактичними умовами.

1. На цей виріб надається гарантійне обслуговування протягом одного року з дати купівлі, якщо він використовувався в нормальних умовах і не розбирався, що підтверджує спеціаліст з якості продукції. Ремонт буде надано за будь-яких умов.

2. Гарантійний талон слід заповнювати під час купівлі. Він має бути пред'явлений для отримання обслуговування виробу.

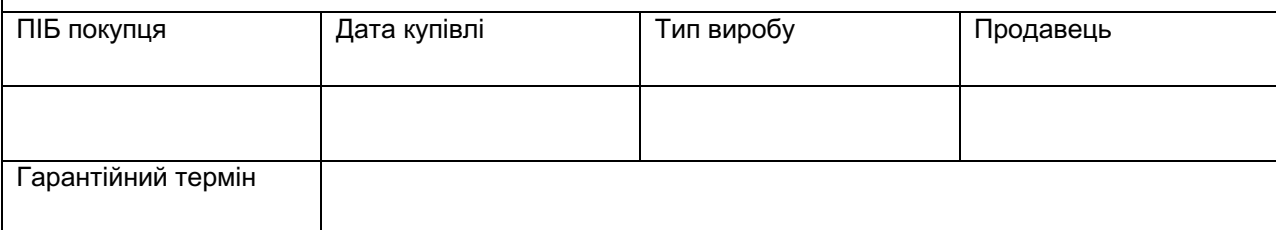